number.

- To forward all calls to voicemail dial 3600.
- To forward to an offcampus number contact DoTS

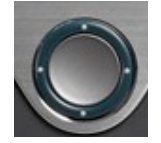

• To cancel call forwarding, press Forward off.

# Navigating in a List or Menu

Press up, down, left, or right on the four-way Navigation cluster, which is the circle in the middle of the phone. A scroll bar on the screen indicates your relative position within a list.

# Selecting an Item in a List or Menu

With the item highlighted, press Select, which is the center of the navigation cluster. Or, use the keypad to enter the corresponding item number.

# **Exiting a Menu**

- To exit a menu completely, press Exit.
- To go back one level in a menu, press  $\mathcal{L}$ Back.
- If you press and hold Back, you exit a menu completely.

# Call History

### View Call History

- Press Applications.  $\Box$
- Scroll and select Recents.
- Select a line to view. Your phone displays the last 150 missed, placed, and received calls.
- To view details for a call, scroll to the call, press more (..), and then press Details.

### View Missed Calls Only

- View your recents.
- Press Missed calls.

### Dial Recent Calls

- View your recent calls, or navigate to your missed or placed calls.
- Scroll to a listing and lift the handset, or press Call to dial.

• To edit a number before dialing, press More (…) and choose Edit dial.

# **Directory**

- Press Contacts.
- Scroll and select a directory.
- Use your keypad to input search criteria.
- Press Submit.
- To dial, scroll to a listing and press Dial.

# **Settings**

### Volume

The Volume bar  $\begin{array}{c} \Box \ \Box \ \end{array}$  is located to the left of the keypad.

- To adjust the handset, headset, or speakerphone volume, press Volume when the phone is in use.
- To adjust the ringer volume, press Volume on the left  $(-)$  or right  $(+)$ .
- To silence the phone when ringing, press the minus sign one time.
- $\bullet$  Pressing the minus sign multiple times lowers the ringer volume.

### Ringtone

- Press Applications.
- Select Settings and choose Ringtone.
- Select a line (if you have more than one line).
- Scroll through the list of ringtones and press Play to hear a sample.
- Press Set and Apply to save a selection.

### Screen Brightness

- Press Applications.
- Select Settings and choose Brightness
- Press the Navigation cluster left or right to increase the brightness and press Save.

### Font Size

- Press Applications.
- Select Settings and choose Font Size.
- Select Tiny, Small, Regular, Large, or Huge
- Press Save.

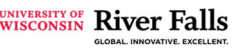

# UWRF Phone User Guide

go.uwrf.edu/unifiedcom DoTS Help Desk: 3687

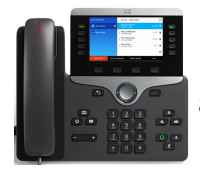

Most UWRF employees have a Cisco model 8841 phone.

# Voicemail Setup

### **Enroll with Voicemail (**One-time)

- Dial 3600.
- $\bullet$  Enter the first time enrollment PIN, provided in your deployment email.
- Follow prompts to:
	- Record your name and press the # key.
	- Record a greeting and press the  $#$  key.
	- Set a new PIN.

### Changing Greetings or Other Options (Anytime)

- Dial 3600.
- Enter your PIN followed by the # key.
- Press 4 for setup options and follow prompts

### Reset Voicemail PINs at go.uwrf.edu/voicemail

# Dialing

Pick up the handset and enter a number.

- Emergency: 911
- On campus call: dial the last four digits.
- Off campus local: dial 7 + 10-digit number
- Long distance & toll free:
	- dial  $7 + 1 + 10$ -digit number

### Redial Last Number

Press the soft key below the Redial screen display.

# Do Not Disturb (ringer off, light indicators on)

- Press the 'more' soft key (2 dots) at the bottom right corner of the screen, then the button below the Do Not Disturb screen display
- To cancel, repeat above steps

### Answer

New calls display in these ways:

- A flashing amber line button or a flashing red light on your handset.
- An animated icon and caller ID.

To answer a call choose one of the following:

- Lift the handset.
- $\bullet$  Press the flashing amber session button.
- Press the answer button.
- $\bullet$  Press the speakerphone button.
- Press the unlit headset button.

Other options when presented with a call:

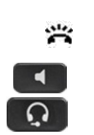

- Do Not Disturb—silences ringer
- Decline—immediately sends caller to voicemail

### **Answer Multiple Lines**

If you are talking on the phone when you receive another call, a message appears briefly on the phone screen.

- $\bullet$  Press the flashing amber line button to switch lines and answer the second call.
- The first call goes on hold automatically.

# Hold

- Press Hold and the hold icon appears and the line button flashes green.
- To resume  $\Box$  a call from hold, press the flashing green line button, Resume, or Hold.

# **Transfer**

- From an active call, press Transfer.
- Enter the transfer phone number.
- • Press Transfer again (before or after the party answers) and the transfer completes.

### Direct Transfer

You can transfer an active call to the held call either on the same line or across lines.

- From an active call, press Transfer.
- $\bullet$  Press Active calls to select the held call, and

press transfer again to finish the call transfer.

### Transfer Call into Voicemail While Connected to the Caller:

- Press the Transfer soft key.
- Press the \* key.
- Dial the person's extension you are transferring the call to.
- Press the Transfer soft key.

### Park

- During a call, press Park then hang up
- Your phone displays the number where the system parked the call.
- The parked call is put on hold. If needed, press Resume to resume the call on your phone.
- From any other campus phone, enter the number where the call is parked to retrieve the call.

# **Conference**

- From an active call, press Conference.
- Dial the next person to add to your conference.
- Press Conference again. The conference begins and the phone displays "Conference".
- Repeat these steps to add more participants. The conference ends when all hang up. The conference initiator may leave the conference before others.

### Join Calls

You can conference the active call with the held calls either on the same line or across lines.

- From an active call, press Conference.
- $\bullet$  Press Active calls to select the held call, and press Conference again to create the conference.

### **View and Remove Participants**

During a conference, press Show Details. To remove a participant from the conference, scroll to the participant and press Remove.

### Mute

- While on a call, press Mute and the button glows to indicate  $\Box$  that mute is on.
- Press Mute again to turn mute off.

# Voicemail

### New Message Indicators

- A solid red light on your handset.
- The voicemail icon and number display on the screen along with one idle session button.

### Listen to Messages

- Press the Messages button  $\Box$  or dial 3600.
- Enter your PIN followed by the # key.
	- 1 (Hear new message)
	- 2 (Send new message)
	- 3 (Review old message)
	- $\bullet$  4 (Setup options)
	- \* (Cancel or back up)
	- # (Skip or move ahead)

### Log on to Voicemail from Different Phone

- Dial 715-425-3600.
- Press the \* key when voice mail answers.
- Enter your extension followed by the # key.
- Enter your PIN followed by the # key.

### Leave a Quick Message in a Mailbox Without Calling the Extension

- Lift handset.
- Press \* and dial the 4-digit extension.
- Leave your message.
- Hang up.
- Also applies to a transfer to voicemail.

# Forward All

- To forward calls received on your primary line to another number, press the Forward all button soft key.
	- To forward calls to another number, enter an on-campus phone